# **How To Manual Clear Error In Ir4**

Thank you very much for downloading **How To Manual Clear Error In Ir4**. Maybe you have knowledge that, people have search hundreds times for their chosen novels like this How To Manual Clear Error In Ir4, but end up in infectious downloads.

Rather than reading a good book with a cup of coffee in the afternoon, instead they are facing with some harmful bugs inside their laptop.

How To Manual Clear Error In Ir4 is available in our book collection an online access to it is set as public so you can get it instantly. Our digital library hosts in multiple locations, allowing you to get the most less latency time to download any of our books like this one. Merely said, the How To Manual Clear Error In Ir4 is universally compatible with any devices to read

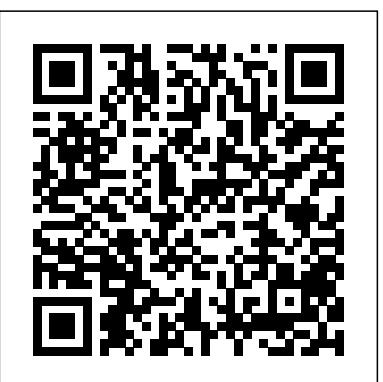

**How to delete windows update files -Windows 7 / 10 - Get ...** How To Manual Clear Error

How to Manual Reset DR630 Drum Error on Brother HL-L2300D, HL-L2320D How to Reset Codes in a Chevrolet Duramax. Put the key into the ignition and turn it to the "ACC" position. This should power on the code reader. If not, turn on the code reader. Select the "Read" command on the code reader, then select "Delete." Wait for the code reader to indicate that the command has been completed.

### **How To Manual Clear Error**

kubectl delete deployment tiller-deploy -n k8s-tiller kubectl delete service tiller-deploy -n k8s-tiller kubectl delete -n=k8s-tiller rs tiller-deploy-6f65cf89 Initially I ran init with the --namespace set as k8stiller. This also might be useful: kubectl get all --all-namespaces | grep tiller

### *Fix Windows Update errors - support.microsoft.com*

### Open Windows Update, select Change Settings. Under Important Updates , click the dropdown and select Install updates automatically (recommended) . Click OK to save your changes, and then select Check for updates to download and install any remaining updates.

*How to clear \$Error in PowerShell? - Stack Overflow*

1. Press and hold the power button. 2. Whilst holding the power button operated, plug the power cord back into the printer. 3. Keep holding the power button until the printer begins to reset itself and come online, then release the button. 4. Wait for the green power light to turn off, then press and release the power button again.

# How to uninstall / remove tiller from Kubernetes manually ...

Once in System, click "Advanced system settings" present at the left side of the window. Select "settings" under the tab of Startup and Recovery present at the bottom of the screen. As we can see in the Dump file dialogue box, the dump files are

being saved in the system root folder.

**How to Reset a Check Engine Light: 7 Steps (with Pictures)** in this case go to Tcode FS00 enter the account GRIR and the company code, in the Menu go to G/L account > change, then go to Create/bank/Interest table and move the tick of "post automatically only" and Save. After that the system will autorize you to clear this account through F-03 How to Reset Codes on a Kenmore Dishwasher | Hunker Running the dishwasher through a self-diagnosis test can sometimes eliminate the problem of the blinking clean light or other light issues and reset the machine as long as the dishwasher doesn't have any problems. To enter the diagnostic test mode, push the Heated Dry and Normal Wash buttons twice in quick succession, one right after the other: Heated Dry, Normal Wash, Heated Dry, Normal Wash.

How to reset printer ink level error on a Canon Printer # geekstreet #hp # printer This video shows how to reset printer ink level error on a Canon Printer the error shows as Support Code 1688 https ... **How to manually clear GRIR account - SAP Q&A** The proper way to reset codes is: 1) Open the Lockbox to ge... A lot of advice is to unplug the machine for 2 minutes and plug it back in - did not work for me. Skip navigation *Manually reset Windows Update components - Windows Forum ...* A step-by-step troubleshooting guide to manually reset "Replace Toner" Error Message on Brother HL-L2350DW, HL-L2370DW and HL-L2370DW XL printers after insta...

*How to reset page counter for ink absorber full (error 5B00)?* How to: Manually reset Windows Update components. Click Yes when the User Account Control box appears. • Windows8.1 and Windows 8: From the Start screen, swipe in from the right side to display the charms, select Search, and then search for cmd. (Or, if you are using a keyboard and mouse, type cmd at the Start screen.) In the search results,...

Press the "erase/clear" button on your scanner, then turn off the key and disconnect it. Clearing any codes present will turn off your check engine light temporarily. After pressing "erase/clear" and waiting until you see a "no codes" message, you can turn off your vehicle and disconnect the scanner.

# How to Reset the Codes on Vehicles | It Still Runs

A Step-by-Step troubleshooting guide to manually reset "Replace Drum" Error Message on Brother HL-L2300D, HL-L2320D printers after installation of new DR630 Toner Drum.

# **How to Manual Reset TN760 Replace Toner Error on Brother HL-L2350DW, HL-L2370DW, HL-L2370DW XL**

If you want to skip all the manually steps mentioned you can simply create a .bat or .cmd script to automatically delete windows update files. Open e new text file, copy the following commands and paste.

## **How to Delete System Error Memory Dump Files - Appuals.com**

Teams. Q&A for Work. Stack Overflow for Teams is a private, secure spot for you and your coworkers to find and share information.

How to Reset and Clear Error Codes (F20) in MAYTAG Commercial Coin Operated Washer

I had the same E09 showing on a Bosch Silence Plus. I looked up the code on the internet and saw that it could be the heating element, as DIY Project Help Tips suggests below, but after letting it drain the machine works again without issue until it needs to drain again, then it shows E09 and has water in the bottom.

Page 2/2 April, 29 2024